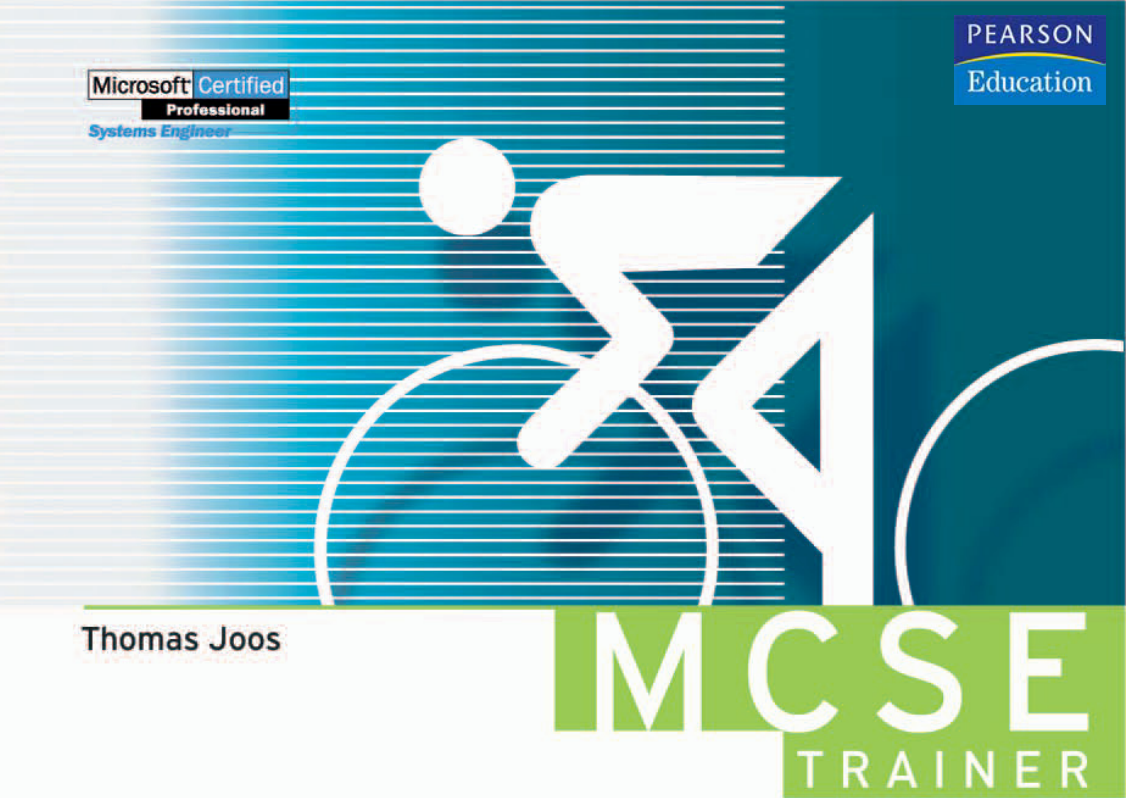

# **MCSE** für Windows **Server 2003**

Die komplette Prüfungsvorbereitung

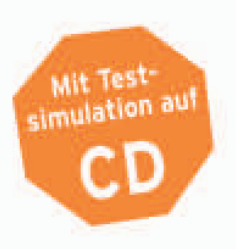

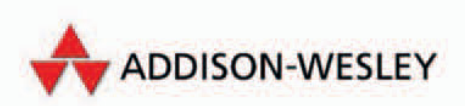

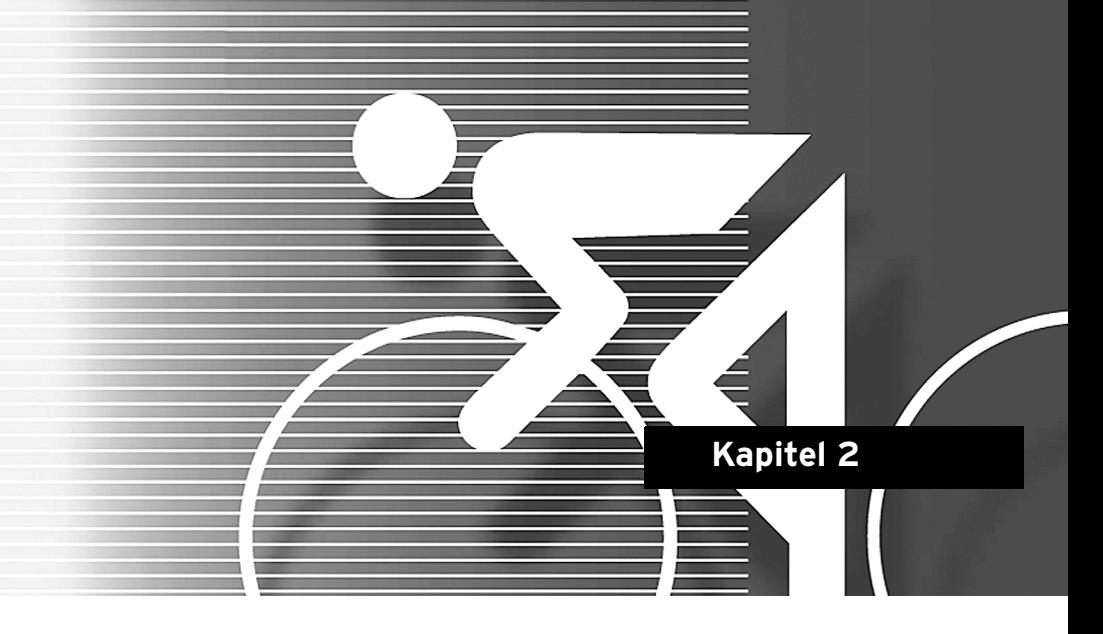

# **Prüfung 70-270 — Installing, Configuring and Administering Microsoft Windows XP Professional**

Bei der Prüfung 70-270 wird Ihr Fachwissen rund um Windows XP Professional abgeprüft. Erfahrungsgemäß tun sich vor allem Netzwerkprofis mit dieser Prüfung schwer, da oft Themen abgefragt werden, die selten in der Praxis benötigt werden oder die einfach nicht relevant sind. Auf den folgenden Seiten bespreche ich mit Ihnen die einzelnen Prüfungsfragen, die häufig auftauchen, sowie die möglichen Antworten. Spielen Sie unbedingt alle möglichen Fragen in der Testumgebung durch, damit Sie das entsprechende technische Hintergrundwissen aufbauen. Themen, die durch das Experimentieren in der Testumgebung erlernt werden können, prägen sich sehr viel mehr ein als durch das pure Lesen von Antworten und theoretischen Erläuterungen. Viele Prüfungsfragen lassen sich leicht beantworten, wenn Sie in der Testumgebung das entsprechende Programm aufrufen. Auf der anderen Seite müssen einige der Fragen in diesem Kapitel aber auch einfach nur auswendig gelernt werden, da die technischen Hintergründe schlicht und ergreifend in Unternehmen keine Rolle spielen. Ich halte mich bei dieser Prüfung mit ausführlichen Erklärungen noch zurück und werde in den Kapiteln über Windows Server 2003, Active Directory und Netzwerke ausführlicher, da diese Bereiche für Administratoren, Berater und MCSEs eine große Rolle spielen. Sehr viele Themen der 70-270 sind schlicht und ergreifend irrelevant – oder kennen Sie ein Unternehmen, das ernsthaft Clients mit der Internet

Microsoft Windows XP Professional

Connection Sharing von Windows XP an das Internet anbindet, einen Webserver auf einer Windows XP-Arbeitsstation installiert oder Freigaben statt auf Dateiservern auf den PCs erstellt?

Es ändert aber nichts daran, dass diese Prüfung für den MCSE benötigt wird. Aus diesem Grund habe ich für Sie die relevanten Fragen zusammengestellt und die richtigen Antworten dazu gegeben. Sie können sich am Beispiel der Testumgebung mit den behandelten Themen auseinandersetzen. Vor den eigentlichen Prüfungsfragen gebe ich Ihnen im nächsten Abschnitt noch einige zusätzliche Tipps für die 70-270 und verrate weiterführende Quellen, in denen Sie zusätzliche Informationen erhalten. In den folgenden Abschnitten bespreche ich in Kürze Themen, die sehr häufig in der Prüfung vorkommen, aber von Administratoren selten verwendet werden. Lesen Sie sich diese Abschnitte durch, bevor Sie mit dem Lernen der Prüfungsfragen beginnen. Viele Prüfungsfragen lassen sich schneller und vor allem richtig beantworten, wenn Sie die nachfolgenden Abschnitte durchlesen. Diese Abschnitte behandeln vor allem Themen, die zum einen sehr oft in der Prüfung 70-270 vorkommen, aber auf der anderen Seite sehr selten in der Praxis zur Anwendung kommen bzw. bei denen die grundlegenden Theorien bekannt sind.

### **2.1 Allgemeine Hinweise und Tipps zur Prüfung 70-270**

Wenn Sie einen Test-PC mit Windows XP Professional installieren, sollten Sie am besten auch parallel auf dem Test-PC Windows NT 4.0 Workstation mit SP6a und Windows 2000 Professional installieren, da viele Prüfungsfragen auf den Parallelbetrieb ausgelegt sind. Steht ein entsprechender Test-PC zur Verfügung, können Sie die einzelnen Fragen leichter nachvollziehen. In diesem Abschnitt gebe ich Ihnen einige Tipps zur Prüfung, die Ihnen bei der Prüfungsvorbereitung helfen:

- Teilweise werden auch noch Fragen über die veraltete Internet Connection Firewall (ICF) gestellt, die nach der Installation von SP2 nicht mehr im Einsatz ist. Sehr wenige Anwender haben die ICF bisher überhaupt genutzt. Aus diesem Grund sollten Sie auch den Inhalt der folgenden Internetseite lesen und sich die wichtigsten Einschränkungen und Tipps merken: http://www.microsoft.com/ windowsxp/using/networking/learnmore/icf.mspx.
- Ebenfalls sehr häufig tauchen Prüfungsfragen über die verschiedenen Optionen des Installationsprogramms *winnt32.exe* auf. Hier empfehle ich Ihnen, in der Windows XP-Hilfe den Suchbegriff *winnt32.exe* einzugeben. Sie erhalten ausführliche Informationen darüber, welche Optionen mit dem Programm gestartet werden können. Vor dem Start sollten Sie diese Optionen lernen, da ständig neue Fragen über diesen Bereich auftauchen.
- Aktuell kommen auch immer mehr Fragen zum Thema Slipstreaming, also der Integration von Service Packs direkt in das Installationsmedium. Schauen Sie sich die einzelnen möglichen Optionen der Datei *update.exe* des entpackten Windows XP SP2 an. Diese Optionen werden oft in verschiedenen Fragen benötigt.
- Teilweise kommen Fragen zu den einzelnen Befehlszeilentools von Windows XP. Sie brauchen zwar nicht alle Optionen auswendig zu lernen, aber es schadet sicher nicht, wenn Sie sich die Befehle vor der Prüfung anschauen, damit Sie wissen, welche es gibt und was Sie mit den Tools alles machen können. Eine sehr ausführliche Auflistung der Tools erhalten Sie, wenn Sie auf einem Windows XP-PC über *Start/Ausführen* den Befehl *hh.exe ms-its:C:\WINDOWS\Help\ ntcmds.chm::/ntcmds.htm* eingeben.
- Viele Fragen aus der Prüfung 70-290 überschneiden sich mit den Fragen aus den Prüfungen 70-290 – Managing and Maintaining a Microsoft Windows Server 2003 Environment und 70-291 – Implementing, Managing, and Maintaining a Microsoft Windows Server 2003 Network Infrastructure. Sie sollten daher diese Prüfung erst nach den Serverprüfungen machen oder sich vor der Prüfung mit den Themen der Prüfungen 70-290 und 70-291 auseinandersetzen.
- Auch über die unterschiedlichen Benutzerrechte von Benutzern, Hauptbenutzern und Administratoren sollten Sie sich informieren. Im nächsten Abschnitt habe ich einige der wichtigsten Unterschiede aufgeführt, bei den Prüfungsfragen im Text kommen noch weitere dazu.
- Ein sehr wichtiger Bereich der Prüfung 70-270 ist die Konfiguration der IP-Adressen von Clients, vor allem die Möglichkeit, bei DHCP eine alternative IP-Adresse angeben zu können. Sehen Sie sich diese Funktionen in den IP-Einstellungen einer Windows XP-Arbeitsstation genau an. Auch etwas Grundwissen zum Thema Routing ist sinnvoll – vor allem darüber, dass es auf einem Windows-Rechner immer nur ein Standardgateway geben kann. Sie sollten wissen, welchen Router Sie als Standardgateway eintragen. Wenn Ihnen das Thema Routing fremd ist, sollten Sie sich erst mit diesem Thema auseinandersetzen, bevor Sie MCSE werden.
- Häufig werden auch Themen zu servergespeicherten Profilen abgeprüft. Diese Themen sind durchaus von praktischer Relevanz. Sie sollten sich mit ihnen auseinandersetzen.
- Ebenfalls häufig gefragt werden die Möglichkeiten von Hardwareprofilen. Sie finden die Einstellungen auf der Registerkarte *Hardware* unter *Systemsteuerung/System* über die Schaltfläche *Hardwareprofile*. Hardwareprofile werden hauptsächlich von Notebook-Benutzern verwendet, um Geräte von Dockingstationen beim mobilen Einsatz deaktivieren zu können. Experimentieren Sie in einer Testumgebung ein bisschen mit den Hardwareprofilen. Bei Hardwareprofilen können im Endeffekt einzelne Geräte bereits beim Starten des PCs deaktiviert werden.

## **2.2 Benutzer, Hauptbenutzer und Administratoren**

Bei der Delegierung von Administrationsaufgaben sollten Sie die Unterschiede der einzelnen Berechtigungen von lokalen Administratoren, Hauptbenutzern und Benutzern kennen. Dadurch lässt es sich vermeiden, dass Sie manchen Benutzern durch die Aufnahme in einzelne Gruppen zu viele Rechte erteilen.

Microsoft Windows XP Professional

#### **2.2.1 Rechte eines Administrators im Vergleich zu Hauptbenutzern**

Die lokale Gruppe *Hauptbenutzer* auf Arbeitsstationen und Servern hat nahezu ähnliche Rechte wie die lokalen Administratoren. Sie sollten daher nur bei bewussten Arbeitsstationen oder Servern Benutzern die Rechte von Hauptbenutzern geben. Folgende Rechte bleiben allerdings den Administratoren eines Rechners oder Servers vorbehalten:

- Ändern von Benutzerrechten
- Sperrung eines Computers aufheben
- Erhöhen von Prozessprioritäten im Taskmanager
- Herunterfahren eines Systems über das Netzwerk
- Übernahme des Besitzes von Objekten
- Installieren und Konfigurieren von Hardware und Treibern (Hauptbenutzer dürfen allerdings Drucker installieren)
- Ändern der Systemdateien
- Ändern der Kennwortrichtlinien
- Ändern der Überwachungsrichtlinien
- Konfigurieren der lokalen Ereignisprotokolle
- Installieren von lokalen Systemdiensten
- Installieren von Service Packs und Patches auf lokalen Maschinen
- Aktualisierung des Betriebssystems auf eine neue Version
- Erstellen von administrativen Freigaben
- Erstellen von weiteren Administratorkonten
- Verändern von Gruppen und Benutzern, die nicht selbst erstellt wurden
- Remotezugriff auf die Registry
- Stoppen und Starten von Diensten, die automatisch gestartet werden
- Verwalten von Datenträgerkontingenten
- Formatieren von Datenträgern
- Anpassen systembezogener Umgebungsvariablen
- Zugreifen auf andere Profile
- Sichern und Wiederherstellen von Dateien

#### **2.2.2 Rechte eines Hauptbenutzers im Vergleich zu Benutzern**

Hauptbenutzer haben zwar weniger Rechte als Administratoren, aber deutlich mehr Rechte als normale Benutzer auf einem lokalen System. Hauptbenutzer dürfen folgende Aufgaben durchführen, die normalen Benutzern verwehrt sind:

- Erstellen von lokalen Gruppen und Benutzern
- Ändern selbst erstellter Gruppen
- Erstellen und Löschen von Freigaben (keine administrativen)
- Erstellen, Verwalten, Löschen und Freigeben von lokalen Druckern
- Veränderung der Systemzeit
- Stoppen und Starten von Diensten, die nicht automatisch gestartet werden
- Ändern von Berechtigungen für den Ordner *Programme*
- Ändern verschiedener Registry-Schlüssel unter *HKEY\_LOCAL\_MACHINE\ Software*
- Schreibzugriff auf die meisten Systemverzeichnisse
- Installation von Programmen
- Ändern von Systemeinstellungen wie IP-Adresse und andere systemseitige Komponenten

# **2.3 Berechtigungen und Freigaben**

Quer durch alle Prüfungen, aber hauptsächlich bei der 70-270, kommen einige Fragen zu Freigaben und Berechtigungen. Im folgenden Abschnitt zeige ich Ihnen die wichtigsten Bereiche rund um Freigaben, die auch häufig in der Prüfung 70-270 abgefragt werden:

- Für Freigaben können Zugriffsberechtigungen definiert werden. Damit können Freigaben als zusätzliche Ebene der Sicherheit verwendet werden, zusätzlich zu Sicherheitsmechanismen bei den Zugriffsberechtigungen auf der Ebene des Dateisystems mit NTFS.
- Freigaben lassen sich auf einfache Weise erstellen. Dazu wird im Windows Explorer das Verzeichnis ausgewählt, für das eine Freigabe erstellt werden soll. Im Kontextmenü findet sich der Befehl *Freigabe und Sicherheit*. Im angezeigten Dialogfeld wird automatisch die Registerkarte *Freigabe* geöffnet (siehe Abbildung 2.1). Mit der Option *Diesen Ordner freigeben* können Sie dieses Verzeichnis im Netzwerk zur Verfügung stellen. Sie können einen Freigabenamen und einen Kommentar zur Freigabe eingeben.
- Über die Schaltfläche *Berechtigungen* können Zugriffsrechte für die Freigabe konfiguriert werden. Aus diesen Berechtigungen und den Rechten für Dateien und Verzeichnisse, die im NTFS definiert wurden, wird die Schnittmenge gebildet. Es gelten grundsätzlich die engsten Einschränkungen der Zugriffsberechtigungen. Wenn ein Benutzer *Vollzugriff* auf die Freigabe hat und ein Verzeichnis im NTFS nur lesen darf, darf er es auch nur lesen. Wenn er andersherum im NTFS *Vollzugriff* hat und auf die Freigabe nur das Leserecht vergeben wurde, darf er auf das Verzeichnis über das Netzwerk nur lesend zugreifen. Er kann allerdings lokal am Server oder über andere, überlappende Freigaben, die diese Einschränkung nicht haben, mit mehr Rechten zugreifen.

#### Microsoft Windows XP Professional

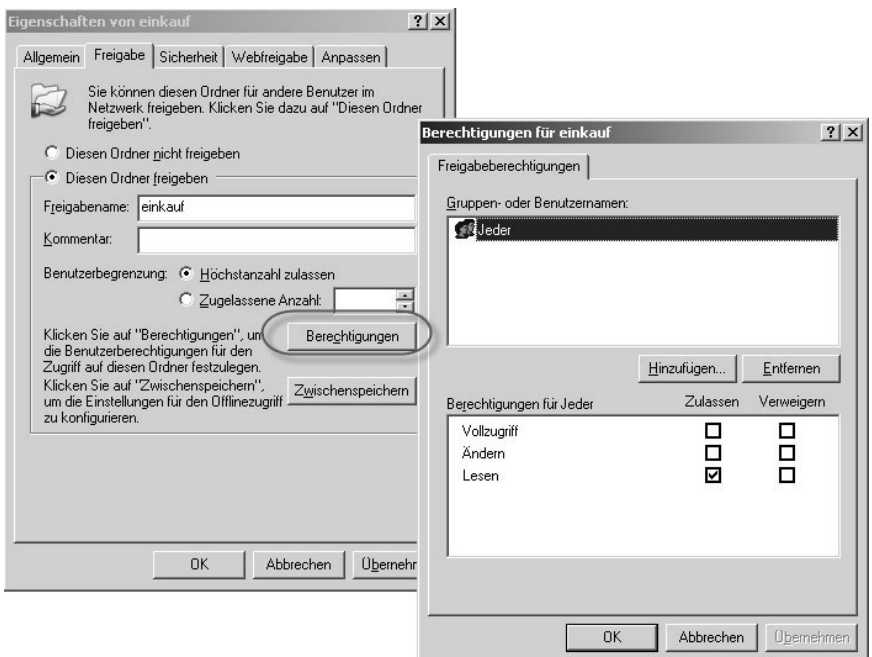

*Abbildung 2.1: Konfiguration von Freigaben*

- Die Gruppe *Jeder* hat in Windows Server 2003 nur lesenden Zugriff für neu erstellte Freigaben. Bisher hatte sie Vollzugriff.
- Benutzer, Computer und Gruppen, die Zugriffsberechtigungen erhalten sollen, können über die Schaltfläche *Hinzufügen* ausgewählt werden.
- Gruppen, Benutzern und Computern, die hinzugefügt werden, wird zunächst das Recht *Lesen* vergeben. Andere Berechtigungen können selektiv in dem Dialogfeld *Berechtigungen* ausgewählt oder verweigert werden.
- Die Festlegung auf NTFS-Ebene erfolgt über die Eigenschaften eines Ordners auf der Registerkarte *Sicherheit*. Über die Schaltfläche *Hinzufügen* können neue Objekte, denen Berechtigungen gewährt werden sollen, ausgewählt werden.

Als Standardberechtigungen sind definiert:

- *Vollzugriff*: Erlaubt den vollen Zugriff auf das Verzeichnis oder die Datei. Bei Verzeichnissen bedeutet das, dass Dateien hinzugefügt und gelöscht werden können. Bei Dateien stehen alle Funktionen zur Verfügung. Dazu gehört die Veränderung von Zugriffsberechtigungen.
- *Ändern*: Die Berechtigungen sind, vergleichbar dem Vollzugriff, auf das Schreiben, Lesen, Ändern und Löschen beschränkt. Es können keine Berechtigungen erteilt werden.
- *Lesen, Ausführen*: Für Programmdateien relevant, da diese ausgeführt werden dürfen.
- *Ordnerinhalt auflisten* (nur bei Verzeichnissen): Der Inhalt des Verzeichnisses kann angezeigt werden. Die Inhalte der Dateien im Verzeichnis können nicht angezeigt werden.
- *Lesen*: Definiert, dass eine Datei gelesen, aber nicht ausgeführt werden darf.
- *Schreiben*: Die Datei darf verändert, nicht gelöscht werden.

Durch Auswahl von *Erweitert* wird das Dialogfeld *Erweiterte Sicherheitseinstellungen* geöffnet. In diesem Dialogfeld können die Zugriffsberechtigungen sehr differenziert festgelegt werden. Zusätzlich können Überwachungseinstellungen und die Besitzer von Objekten konfiguriert werden.

| 32 Administratoren (CONTOSO\Administratoren)                                                                                                    |                                                            |                                                            | $ ?  \times$<br>Erweiterte Sicherheitseinstellungen für einkauf |                                                                                                    |                                                                                          |                                                                |                                                                                                    |
|----------------------------------------------------------------------------------------------------|------------------------------------------------------------|------------------------------------------------------------|-----------------------------------------------------------------|----------------------------------------------------------------------------------------------------|------------------------------------------------------------------------------------------|----------------------------------------------------------------|----------------------------------------------------------------------------------------------------|
| <b>12 Benutzer (CONTOSO\Benutzer)</b><br><b>122 ERSTELLER-BESITZER</b><br><b>ER SYSTEM</b>                                                                 |                                                            |                                                            |                                                                 | Berechtigungen   Überwachung   Besitzer   Effektive Berechtigungen  <br>und auf "Bearbeiten" klicken.                                                                                                    |                                                                                          |                                                                | Weitere Informationen über spezielle Berechtigungen erhalten Sie, indem Sie die Berechtigung auswählen                                   |
|                                                                                                    |                                                            |                                                            | Typ                                                             | Berechtigungseinträge:<br>Name                                                                                                    | Berechtigung                                                                             | Geerbt von                                                     | Übernehmen für                                                                                                    |
| Berechtigungen für Administratoren<br>Vollzugriff<br>Ändern<br>Lesen, Ausführen<br>Ordnerinhalt auflisten<br>Lesen                                         | Hinzufügen<br>Zulassen<br>V<br>V<br>$\checkmark$<br>V<br>V | Entfernen<br>Verweigern<br>П<br>□<br>$\Box$<br>□<br>$\Box$ |                                                                 | Zulass Administratoren (CON<br>Zulass Administratoren (CON<br>Zulass SYSTEM<br>Zulass ERSTELLER-BESIT<br>Zulass Benutzer (CONTOSO<br>Zulass Benutzer (CONTOSO                                                 | Vollzugriff<br>Vollzugriff<br>Vollzugriff<br>Vollzugriff<br>Lesen, Ausführen<br>Speziell | <nicht geerbt=""><br/>CA.<br/>CA<br/>CA<br/>CA.<br/>CA</nicht> | Nur diesen Ordner<br>Diesen Ordner, Unter<br>Diesen Ordner, Unter<br>Nur Unterordner und<br>Diesen Ordner, Unter<br>Diesen Ordner, Unter |
| Schreihen<br><b>Consiglio Recoglidia magni</b><br>Klicken Sie auf "Erweitert", um spezielle<br>Berechtigungen oder erweiterte Einstellungen<br>anzuzeigen. | V.<br><b>Call</b>                                          | □<br>Erweitert                                             | ersetzen.                                                       | Hinzufügen<br>Bearbeiten<br>Berechtigungen übergeordneter Übiekte, sofern vererbbar, über alle untergeordneten Übiekte<br>verbreiten. Diese Obiekte inklusive den hier definierten Einträgen mit einbeziehen. | Entfernen                                                                                |                                                                | Berechtigungen für alle untergeordneten Übjekte durch die angezeigten Einträge, sofern anwendbar,                                        |

*Abbildung 2.2: Erweiterte Berechtigungen für ein Verzeichnis*

Wichtig in diesem Dialogfeld ist das Kontrollkästchen *Berechtigungen übergeordneter Objekte, sofern vererbbar …* Durch Auswahl dieser Option werden Berechtigungen von übergeordneten Verzeichnissen im Verzeichnisbaum übernommen (siehe Abbildung 2.2). Wenn diese Option nicht gewählt ist, werden auf das Verzeichnis nur die definierten Berechtigungen angewendet. Eine Vererbung von Zugriffsrechten kann damit gezielt auf der Ebene von Unterverzeichnissen unterbrochen werden.

Darüber hinaus kann mit der Option *Berechtigungen für alle untergeordneten Objekte durch die angezeigten Einträge, sofern anwendbar, ersetzen* definiert werden, dass die für dieses Verzeichnis definierten Berechtigungen auf alle untergeordneten Dateien und Verzeichnisse kopiert werden. Dort werden alle bereits konfigurierten Berechtigungen zurückgesetzt. In der Liste der Berechtigungen wird der Vererbungsstatus von Berechtigungen in der Spalte *Geerbt von* angegeben.